Installation Procedures with Python links from [Installation notes](http://wiki.opentelemac.org/doku.php?id=installation_notes)

Python 2.7

As a minimum, this installation of the TELEMAC-MASCARET system requires the Python scripting language installed on your computer (standard [Python 2.7\)](http://www.python.org). As of version v6p3 any version of Python 2.7 will do (from 2.7.0 to 2.7.5). If you are not yet at a stage of using the TELEMAC-MASCARET system in its parallel mode and you do not need to re-write parts of the scientific Fortran code to include specificities of your own application, Python is all you need.

Here is the free solution depending on your operating system:

• Python comes default on many of the latest Linux and Unix operating systems. We recommend that you use [Python 2.7.](http://www.python.org) Scripts may not work otherwise. To check if Python is correctly installed, just type the following in a terminal console:

\$> python -V

… if you see an error message stating something like "command not found", you need to double-check or install Python.

• On MS Windows operating system, you have to download the msi file (self install program) provided from the Python website for both 32bit and 64bit operating systems. [Python 2.7](http://www.python.org) is compatible with MS Windows XP, 2003, Vista, 2008 and MS Windows 7. Once installed, please make sure that Python is accessible to you. Just type the following in a DOS command windows:

## \> python -V

… if you see an error message stating something like "'python' is not recognized as an internal or external command", you need to double-check or install Python.

From: <http://wiki.opentelemac.org/>- **open TELEMAC-MASCARET**

Permanent link: **<http://wiki.opentelemac.org/doku.php?id=prerequisites:python>**

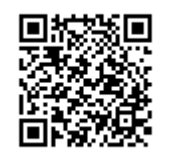

Last update: **2014/10/10 16:01**